# 부산디지털대학교 온라인수업 안내

## 1. 부산디지털대학교 학점교류 온라인수업이란?

 - 부산디지털대학교 학습관리시스템(LMS)에 로그인하여 출석(강의보기), 과제, 시험 등을 온라인으로 수강하는 것 을 말합니다.

## 2. 유의사항

가. 로그인 후 '수강시 필독사항'과 '학생메뉴얼'을 꼭 숙지 바람.

나. PC 권장사양

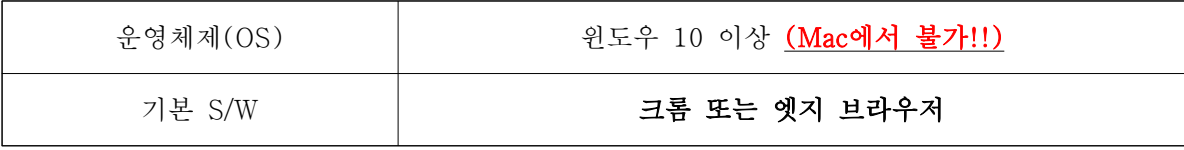

다. 시험, 퀴즈, 과제물 등 2인 이상이 같은 내용 및 동일 IP인 경우 평가 점수의 불이익 있음

## 3. 수강 방법 : PC로 부산디지털대학교 접속

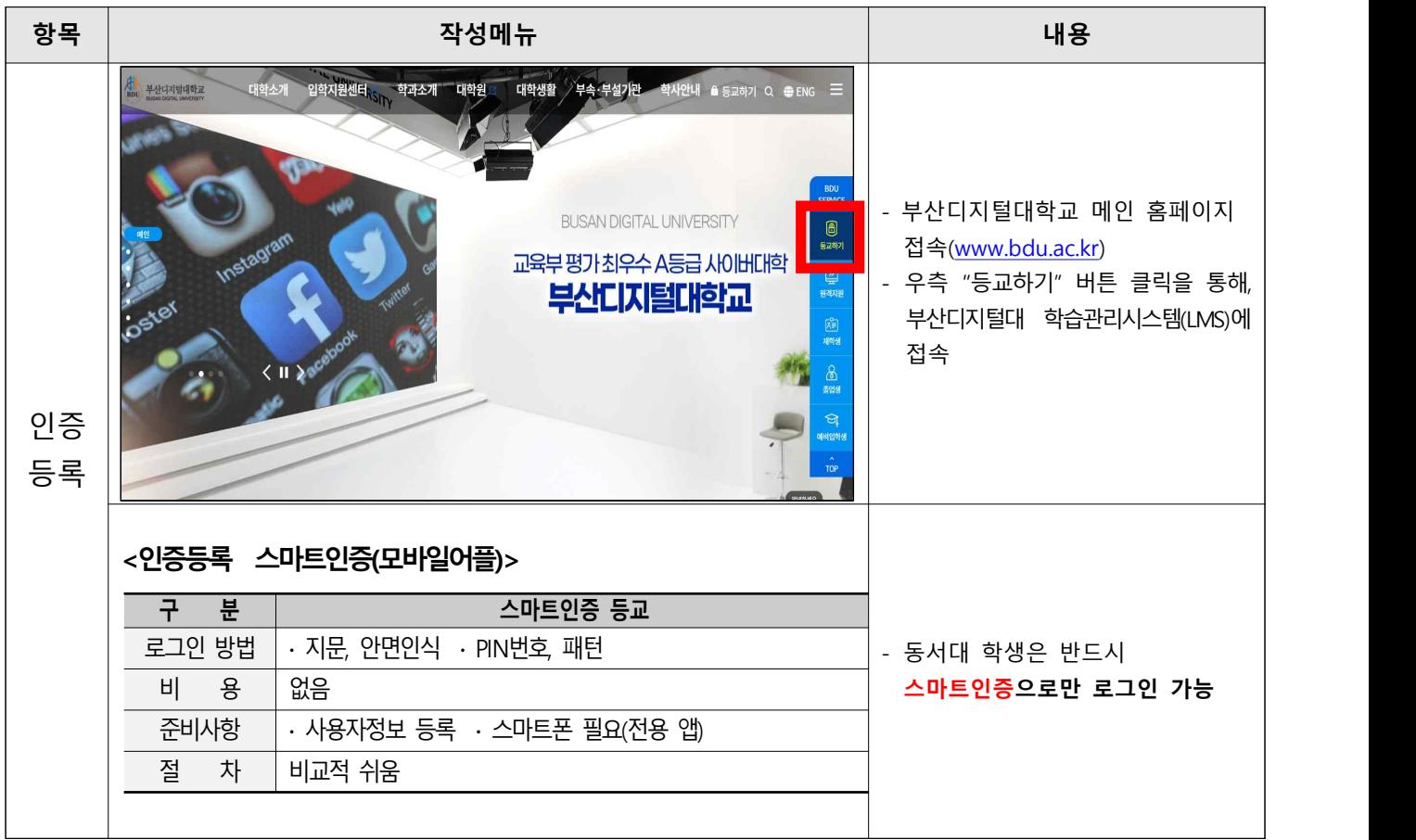

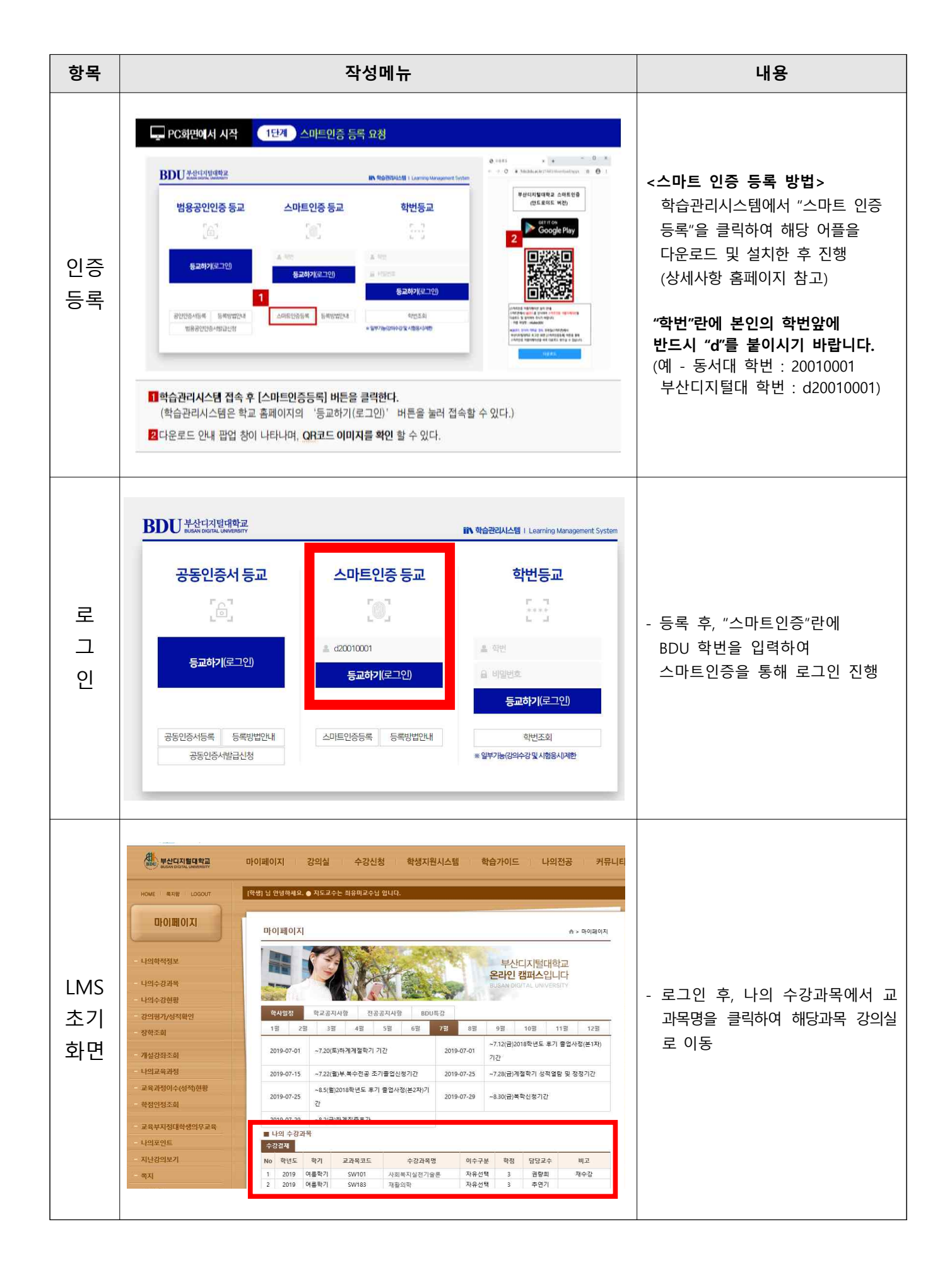

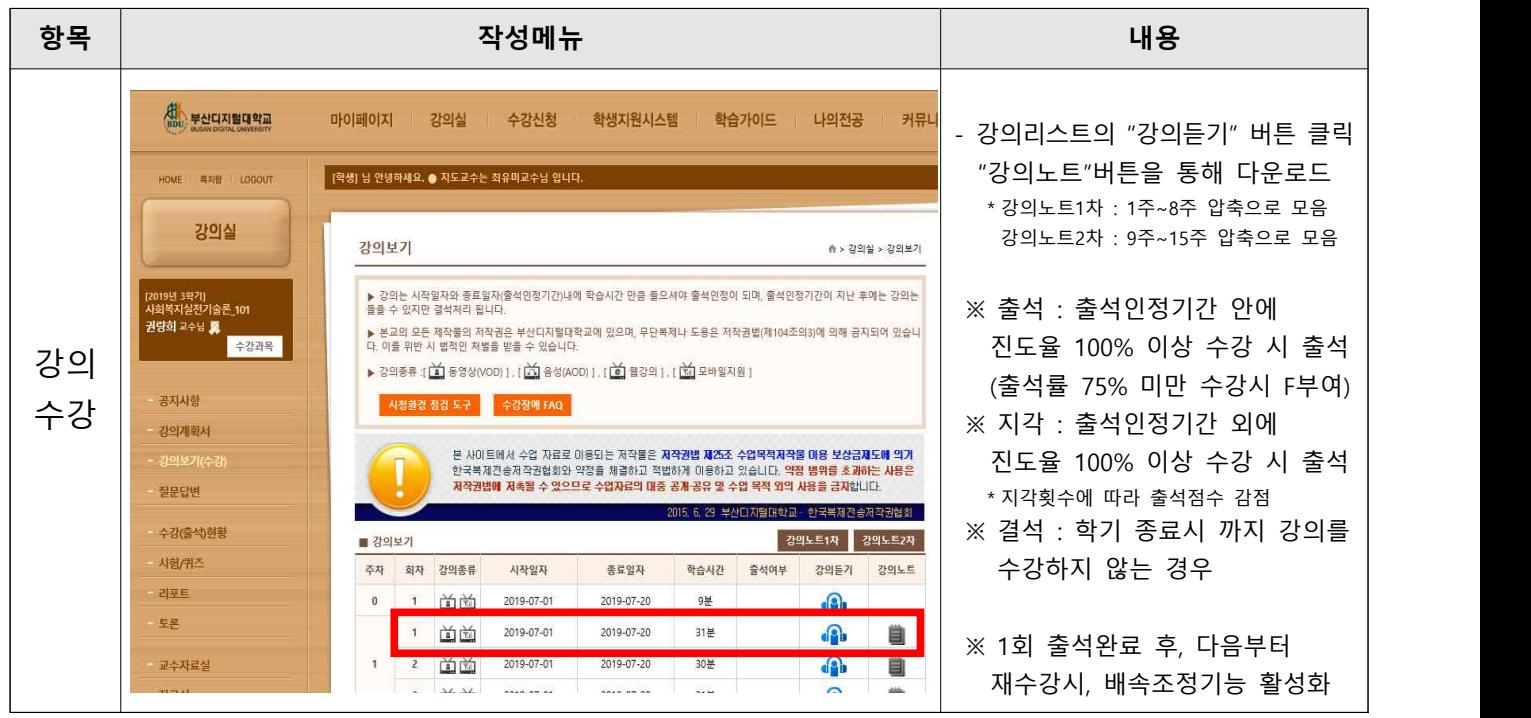

## 4. 나의강의실 메뉴 안내

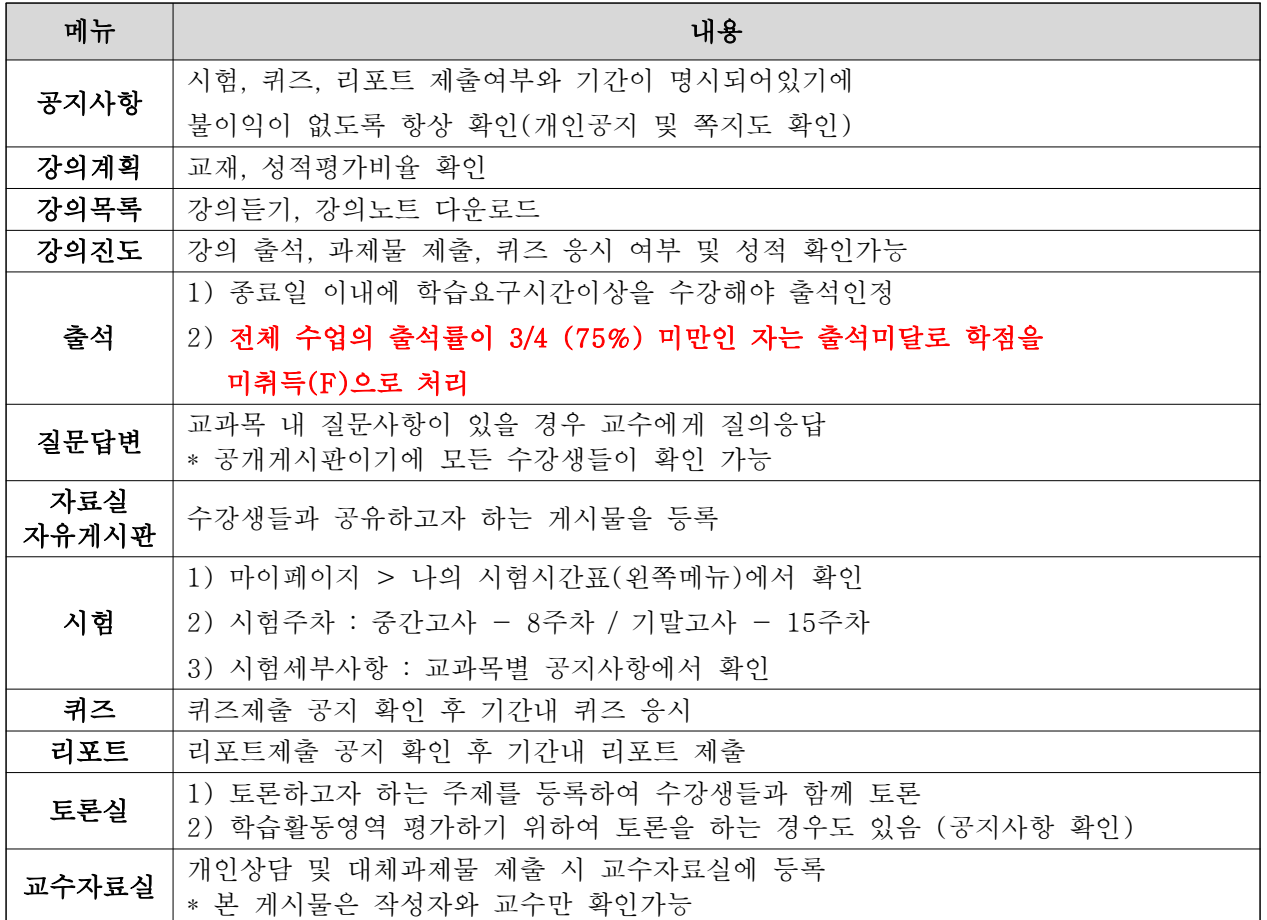

### 5. FAQ

- ① Q : 스마트인증이 제대로 되지 않습니다. (정보 오류 등)
	- A : 동서대에 기재된 연락처가 본인 휴대폰 번호가 맞는지 확인해야 합니다. 스마트인증은 휴대전화번호로 인증되며 동서대에서 제공되는 연락처로 등록이 되기 때문에, 반드시 본인 휴대전화번호가 제대로 등록되어있는지 확인하시기 바랍니다.<br>확인이 어려울 경우, 부산디지털대학교로 문의바랍니다. (320-2779)
- ② Q : 수강과목이 보이지 않아요? 과목이 없네요?
	- A : 본교(동서대)에 수강신청(사이버수업)을 정확하게 했는지 확인합니다. 수강신청을 했음에도 과목이 보이지 않으면, 부산디지털대학교로 문의바랍니다. (320-2779)

#### ③ Q : 중간/기말고사를 응시하지 못했어요? 어떻게 하죠?

 A : 정규학기에는 시험기간 직후 "추가시험"이 있습니다. 추가시험에 응시하시기 바랍니다. (추가시험은 취득성적의 80%만 반영)

#### ④ Q : 성적정정하고 싶은데 교수님 연락처가 궁금해요.

 A : 개인정보보호로 인해 학교에서는 교수님의 연락처를 공개하지 않습니다. 먼저 수업메뉴의 '강의계획'에서 교수의 연락처를 확인한 후, 연락하시기 바랍니다.<br>(전화가 힘들면, 질문답변이나 메일을 통해 교수와 연락하시기 바랍니다.

#### ⑤ Q : 강의계획 평가항목 중 학습활동과 상호작용 활동이 있던데 무엇인가요?

 A : 온라인 이루어지는 활동의 횟수에 비례하여 평가 점수를 반영하기도 합니다. [학습활동]은 LMS 강의실 메뉴 중"질문","토론","자료실"에서 활동하는 것을 말하며,<br>[상호작용]은"자유게시판","투표/설문"에서 활동하는 것을 말합니다.